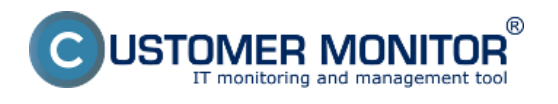

## **Základné informácie**

Customer Monitor sa skladá z dvoch samostatných celkov: z **CM Servera** s web rozhraním, nazývaným CM Portál a z klientského softvéru **C-Monitor** inštalovanom na každom počítači. Obidva celky medzi sebou obojsmerne komunikujú rôznymi cestami.

Komunikácia zohľadňuje koncept správy viacerých zákazníkov, ako je ilustrované na nasledujúcom obrázku.

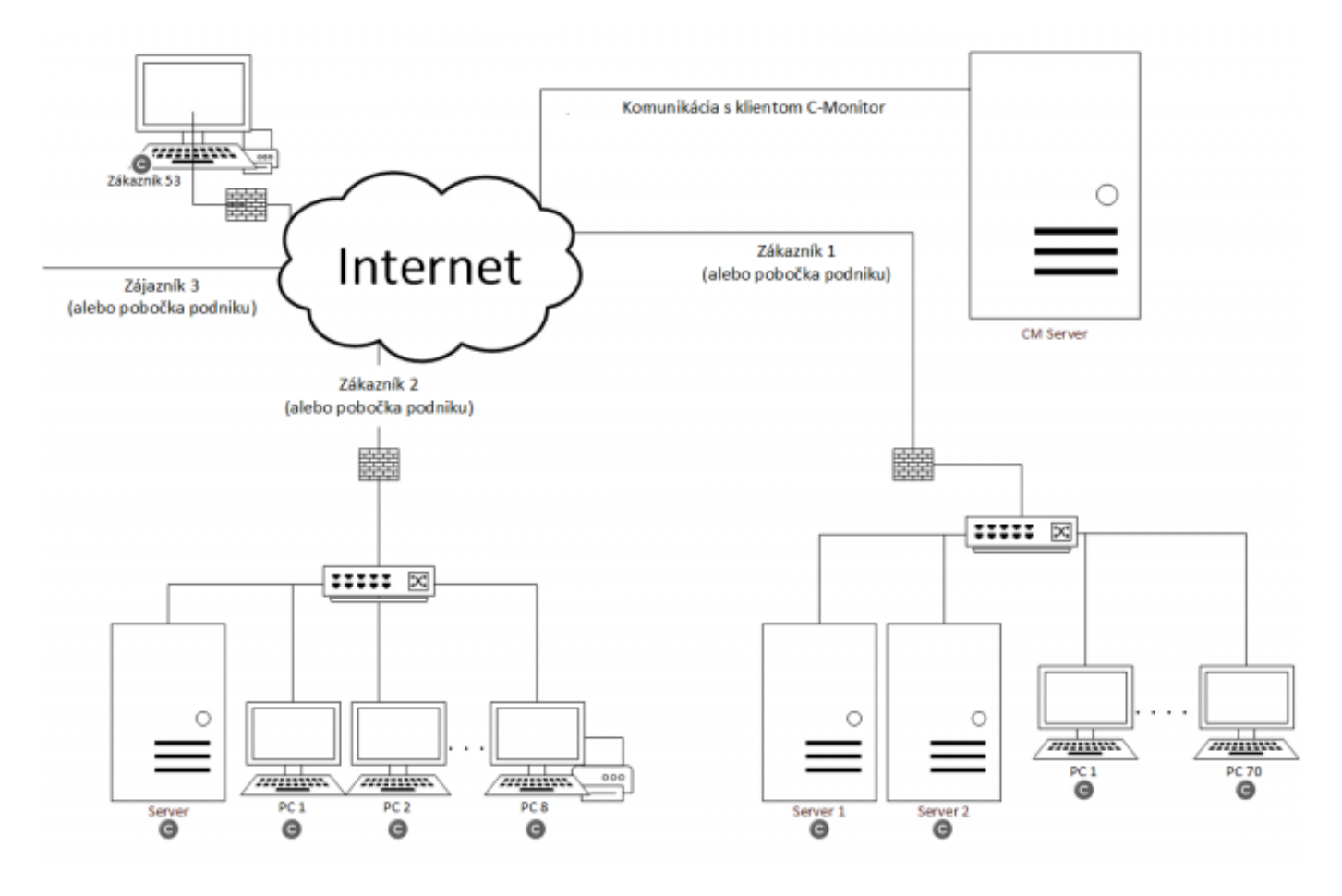

## $[1]$

Obrázek: Obrázok 1 - Komunikácia medzi CM serverom a C-Monitor klientom

### **Prehľad komunikácie medzi CM Serverom a C-Monitorom**

Komunikácia je navrhnutá tak, aby nebolo nutné meniť nastavenia firewallu. V sieťach s bezpečnostnými nastaveniami sa môžete stretnúť so situáciou, v ktorej nie všetko funguje. Dôvody môžu byť rôzne, napr. nie je otvorený port pre danú komunikáciu. Aby sa zákazníci nemuseli namáhať s nastavovaným portov, do roku 2019 presunieme všetky komunikácie cez port 443, ktorý je štandardné otvorený a umožňuje bezproblémovú, šifrovanú komunikáciu.

Prehľad portov využívaných na komunikáciu medzi CM serverom a C-Monitorom nájdete na nasledujúcom obrázku. Čísla za názvom sú typické porty používané daným protokolom a v zátvorke sú záložné, ktoré využívame, ak štandardne porty stratia spojenie.

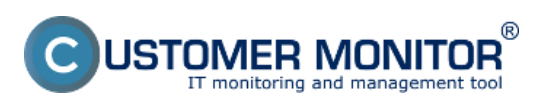

# **Komunikácia medzi CM serverom a C-Monitor klientom**

Publikováno z Customer Monitor (https://www.customermonitor.cz)

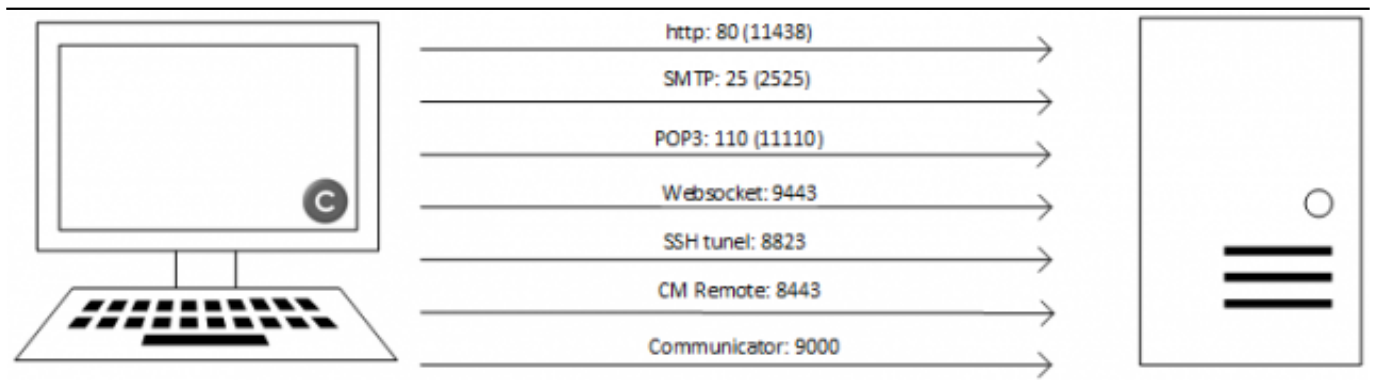

[2]

Obrázek: Obrázok 2 - Komunikačné porty medzi klientom a serverom

Nasledujúci obrázok zobrazuje presun komunikácie na port 443.

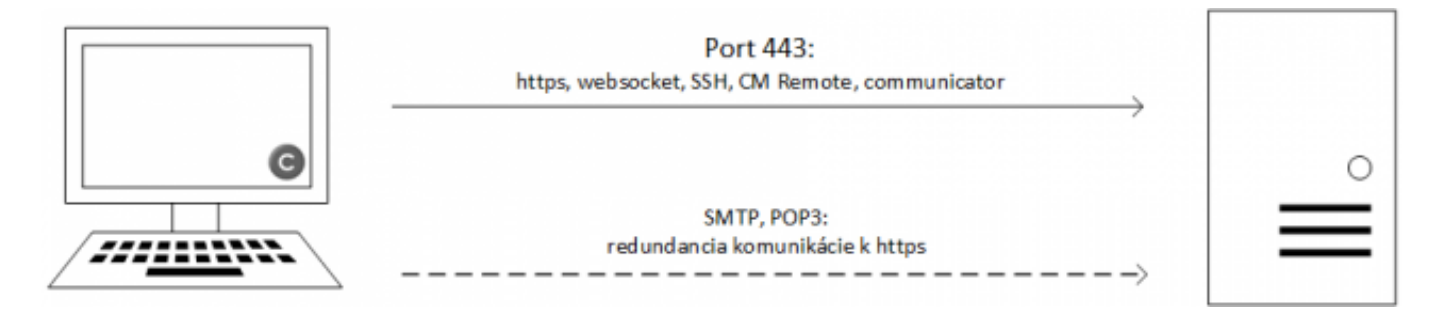

## [3]

Obrázek: Obrázok 3 – Komunikácia medzi C-Monitor a CM serverom po zjednotení na port 443 (do roku 2019)

### **Obsah komunikácie**

Od verzie 3.0.737.0 pribudol ku komunikácii websocket, ktorý uľahčuje real-time prenos dát zo servera na C-Monitor klienta. Výrazne skracuje odozvu C-Monitor klienta na žiadosti z CM servera, napr. pri vzdialenom pripájaní k ploche počítača CM Remote. Postupne bude aplikovaný na všetky žiadosti z CM servera do C-Monitor klienta.

Vo verzii 3.0.737.0 komunikácia beží na týchto princípoch:

http údaje z C-Monitor na CM Server :

- údaje z reálneho času (online info, Watches, nadviazanie vzdialeného prístupu, správa procesov ...)
- systémové správy (napr. konfig. súbory s rozvrhom úloh, Watches, potvrdzovacie správy vykonania údajov)
- notifikačné správy (emailové notifikácie z Watches idú najprv na CM Server a z neho cez email adresátovi)
- výsledky úloh (konfigurácia počítača, zoznam softvéru, zálohovanie, eventlog udalosti...)
- potvrdenia o akceptácii novej licencii
- výsledky úloh (konfigurácia počítača, zoznam softvéru, zálohovanie, eventlog udalosti...)
- potvrdenia o akceptácii novej licencii

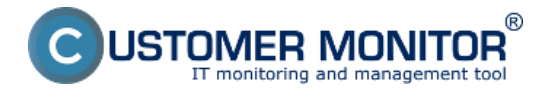

#### Websocket údaje z CM Servera na C-Monitor

príkazy na stiahnutie nových udalostí z CM Servera

http údaje z CM Servera na C-Monitor

zadanie Easyclick požiadavky

odosielané emaily cez SMTP server

- zmena udalostí na vykonanie udalostí
- zmeny v licencii a v konfigurácii C-Monitora

#### https

zadanie Easyclick požiadavky.

#### **Intervaly komunikácie**

Nasledujúci text vám povie, ako často medzi sebou komunikuje CM server a C-Monitor a ktoré prostriedky pri tom využíva.

**Nepretržite** - veľmi nízky objem údajov medzi C-Monitor klientom a CM Serverom cez Websocket k udržovaniu online spojenia.

**Každých 15 až 30sec** (podľa konfigurácie) odosiela C-Monitor cez http 80bajtov, čím zisťuje, či CM Server od neho niečo nežiada. Pritom dáva informáciu o živom spojení. Tento interval sa volá *krátky interval*.

**Každé 3min** C-Monitor iniciuje http spojenie s CM Serverom a odosiela Online informácie, stav Watchov, čo môže byť od 100 bajtov po jednotky kB údajov. Tento interval sa volá *dlhý interval*. Pre Premium licenciu je dlhý interval možné skrátiť.

**Min. raz za deň** - odoslanie cez http (redundantne cez SMTP) údajov výsledku Descript úloh (konfig. PC, OS, inštalovaný SW ..), môžu to byť rádovo aj stovky kB. Vykonávanie úloh je možné vypnúť, čo je vhodné napr. pri roamingu, aby sa minimalizovali prenášané dáta.

**Na vyžiadanie C-Monitora** - pri skončení akejkoľvek úlohy, ktorá odosiela údaje do CM Servera cez email, pri vygenerovaní notifikačného mailu, zoznamu Eventlog udalostí a pod. Objem údajov je závislý na type úlohy - od pár 100 Bajtov po stovky kB...

# **Nastavenie komunikačného protokolu**

Nastavenie komunikačného protokolu je možné realizovať prostredníctvom CM servera v časti *Admin zóna -> C-Monitor klient -> Nastavenie C-Monitora -> Konkrétny počítač(e) -> Základné nastavenie C-Monitora*. K dispozícii je samozrejme aj hromadná editácia.

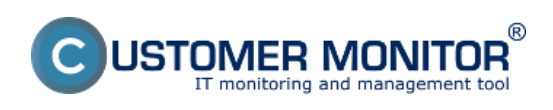

# **Komunikácia medzi CM serverom a C-Monitor klientom**

Publikováno z Customer Monitor (https://www.customermonitor.cz)

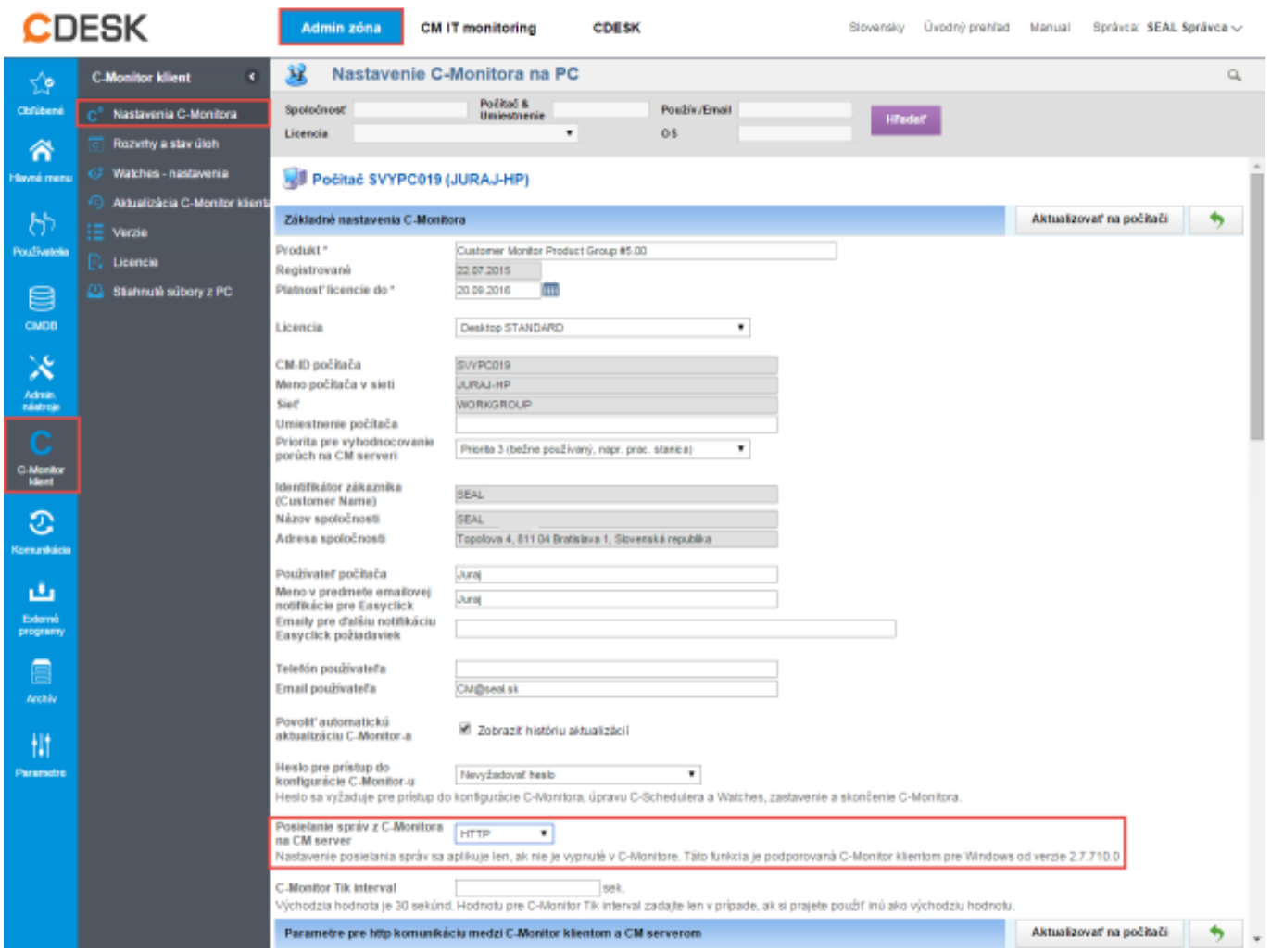

# [4]

Obrázek: Obrázok 4 – Nastavenie komunikačného protokolu cez CM portál

V C-Monitor klientovi je možné nastavenie komunikačného protokolu v *Konfigurácia -> Outgoing Messages for CM Server*. V sekcii *Sending Messages from C-Monitor to CM* si zvolíte daný protokol.

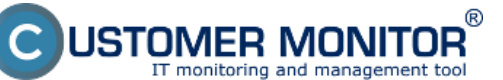

# **Komunikácia medzi CM serverom a C-Monitor klientom**

Publikováno z Customer Monitor (https://www.customermonitor.cz)

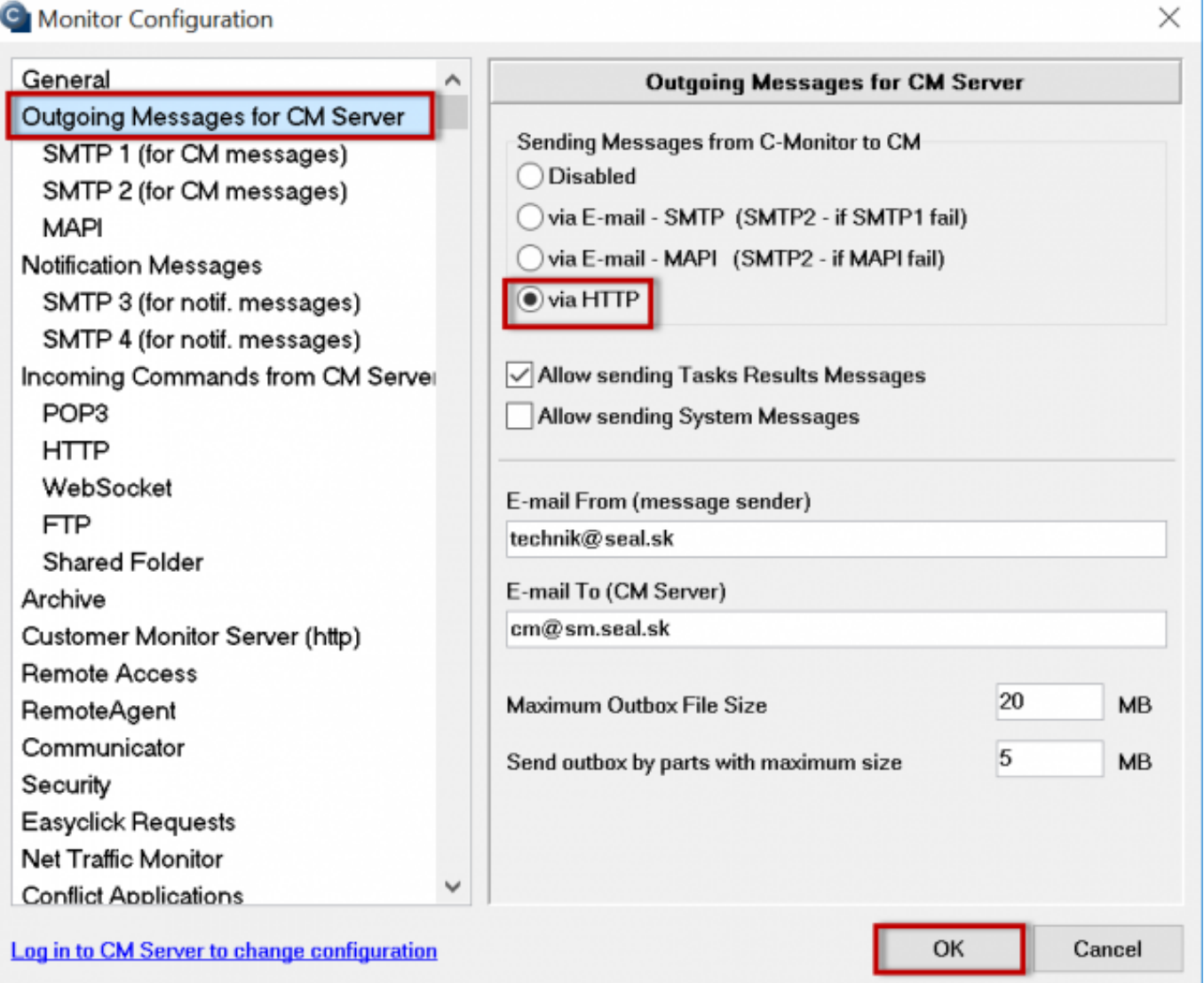

[5]

Obrázek: Obrázok 5 - Nastavenie komunikačného portu cez C-Monitor

Date: 3.3.2012

### **Odkazy**

[1] https://www.customermonitor.cz/sites/default/files/Obrazok 1 - Komunikacia medzi CM servero m\_a\_C-Monitor\_klientom.png

[2] https://www.customermonitor.cz/sites/default/files/Obrazok\_2 - Komunikacne\_porty\_medzi\_klient om\_a\_serverom.png

[3] https://www.customermonitor.cz/sites/default/files/Obrazok 3 - Komunikacia medzi C-Monitor a CM serverom po zjednoteni na p.png

[4] https://www.customermonitor.cz/sites/default/files/Obrazok\_4\_-\_Nastavenie\_komunikacneho\_prot okolu\_cez\_CM\_portal.png

[5] https://www.customermonitor.cz/sites/default/files/Obrazok\_5\_-\_Nastavenie\_komunikacneho\_port u\_cez\_C-Monitor.png